The slide show you just watched deals with the reasons *why* we want you to be academically honest*.* Now, let's look at *how* to write in your words and to give credit to the resources you use.

Learning Goals: *I can summarize an article, find suitable images and videos within Google and compose a correct bibliography. I know that I can examine the* Class [Example:](https://docs.google.com/presentation/d/1Jj7Cn2rFzPd6oLw1fKb3RKBL74ULtyrbXkn_NOht39Y/edit#slide=id.p) [Sahara](https://docs.google.com/presentation/d/1Jj7Cn2rFzPd6oLw1fKb3RKBL74ULtyrbXkn_NOht39Y/edit#slide=id.p) Desert Ants *to help me follow instructions.*

For our practice time, let's look at the topic of EXTREMOPHILES. Extremophiles are organisms that can survive in really extreme conditions. Follow the directions below very carefully as you will be receiving feedback on your submitted work. *Print your one-page assignment by the end of the class.*

**1**: Open <sup>a</sup> new Google Slide from your Drive--give it the title " Practice"

**2**: Select **one** of the four topics:

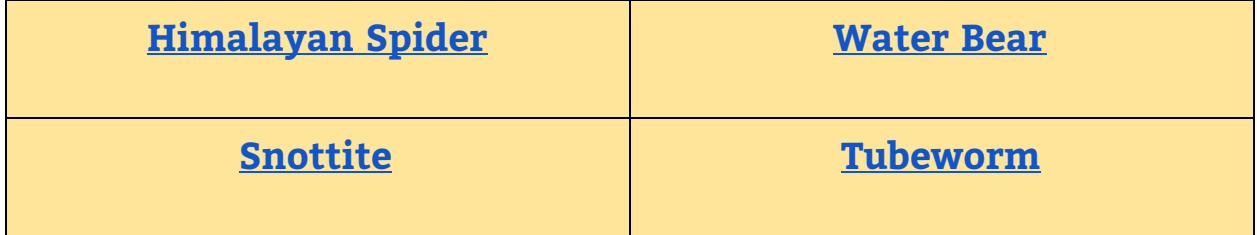

**3**: Read the linked article of your chosen topic. *If you'd prefer to listen to it, access the Read and Write extension on your toolbar.* On **SLIDE ONE**, write the title of your article at the top and your name, and answer the following questions in POINT FORM:

- Who wrote the article?
- What's the name of the extremophile?
- Where in the world are they found?
- What feature(s) do/does your extremophile have that allow them to survive in extreme conditions?
- What are some other characteristics of their appearance?
- What is one statistic about this species that you learned?

**4:** On **SLIDE TWO**, select "Image" from the Insert Tab in the menu bar. This takes you to another window that allows you to search Google by typing the name of your extremophile into the search bar. When you click on the image you want, the source of it appears in BLUE in the bottom left corner. After you insert your chosen image, copy and paste that URL beneath the picture.

Next, locate one YouTube video of your related to your topic to insert into your **second slide**. Under the Insert Tab, select Video and put the name of your extremophile into the search bar. Make sure you cut and paste the URL of the video below it.

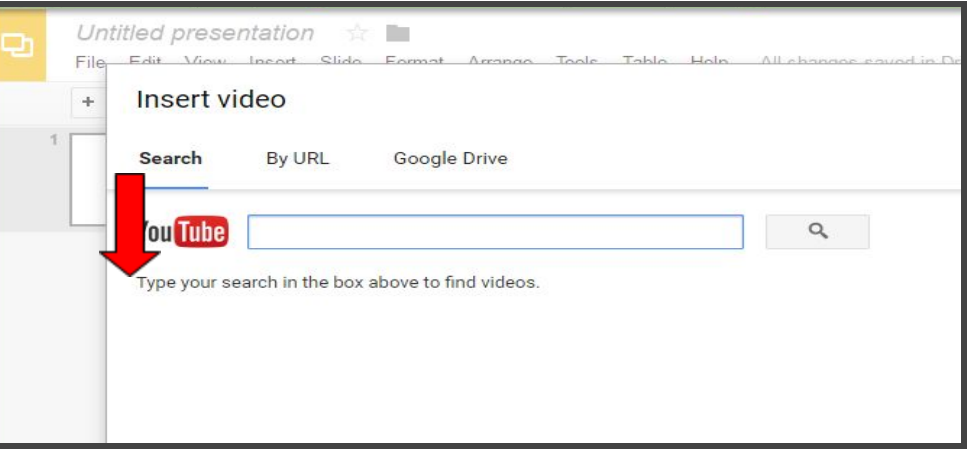

**5**: On **SLIDE THREE**, put your rough notes from the first slide into your own words. **Paraphrasing is a very important skill to develop as it allows you to identify the really important information of a resource in your own words.** Write a paragraph that describes some basic information about your extremophile. It should be between 5-8 sentences in length. Give credit to the author of the article in this paragraph by including their name in one of your sentences.

**6**: On **SLIDE FOUR**, write <sup>a</sup> correct bibliographic citation of your article. You will need to locate: the author's name, title of the article, copyright date, where the article was published, and URL. This is the order of your citation--note the punctuation!

## Author, A. A.. (Date of publication). Title of article. *Title of Online Publication.* Retrieved from http://www.someaddress.com/full/url/

In your Science courses at GRCI, the expectation is that you use APA Style (American Psychological Association). An excellent digital support is the [OWL](https://owl.english.purdue.edu/owl/resource/560/01/) Purdue [website.](https://owl.english.purdue.edu/owl/resource/560/01/)

**7**: Now, print your slides on one sheet and submit. Under "File", select "Print Settings and Preview". Next, under the heading "1 slide without notes", use

drop-down menu to choose "Handout-4 slides per page". **Make sure you name is on** *the first slide*.